### **Выбор задачи**

Задачи для ревью выбираются как один из предложенных вариантов, либо задачу можно придумать самостоятельно и согласовать. Выбранная задача обсуждается с семинаристом, фиксируется ожидаемая функциональность и возможности получения дополнительных баллов.

В качестве задачи приветствуется собственная идея. Целью review является как возможность научиться писать читаемый код, так и получить удовольствие от реализации интересной идеи.

# **Процесс сдачи**

Для каждого ревью создаётся отдельный репозиторий на GitHub.

Последовательность действий:

- Создать пустой репозиторий
- Сделать начальный коммит в master
- Создать dev ветку от master и вести дальнейшую разработку в ней
- Написать и запушить код
- Создать pull request. В описании к нему должно быть написано, что данный код делает и как его запускать.
- Дождаться результатов review и исправить ошибки (данный шаг занимает несколько итераций).
- Получить зачет по review у семинариста.

# Р е в ь ю 1

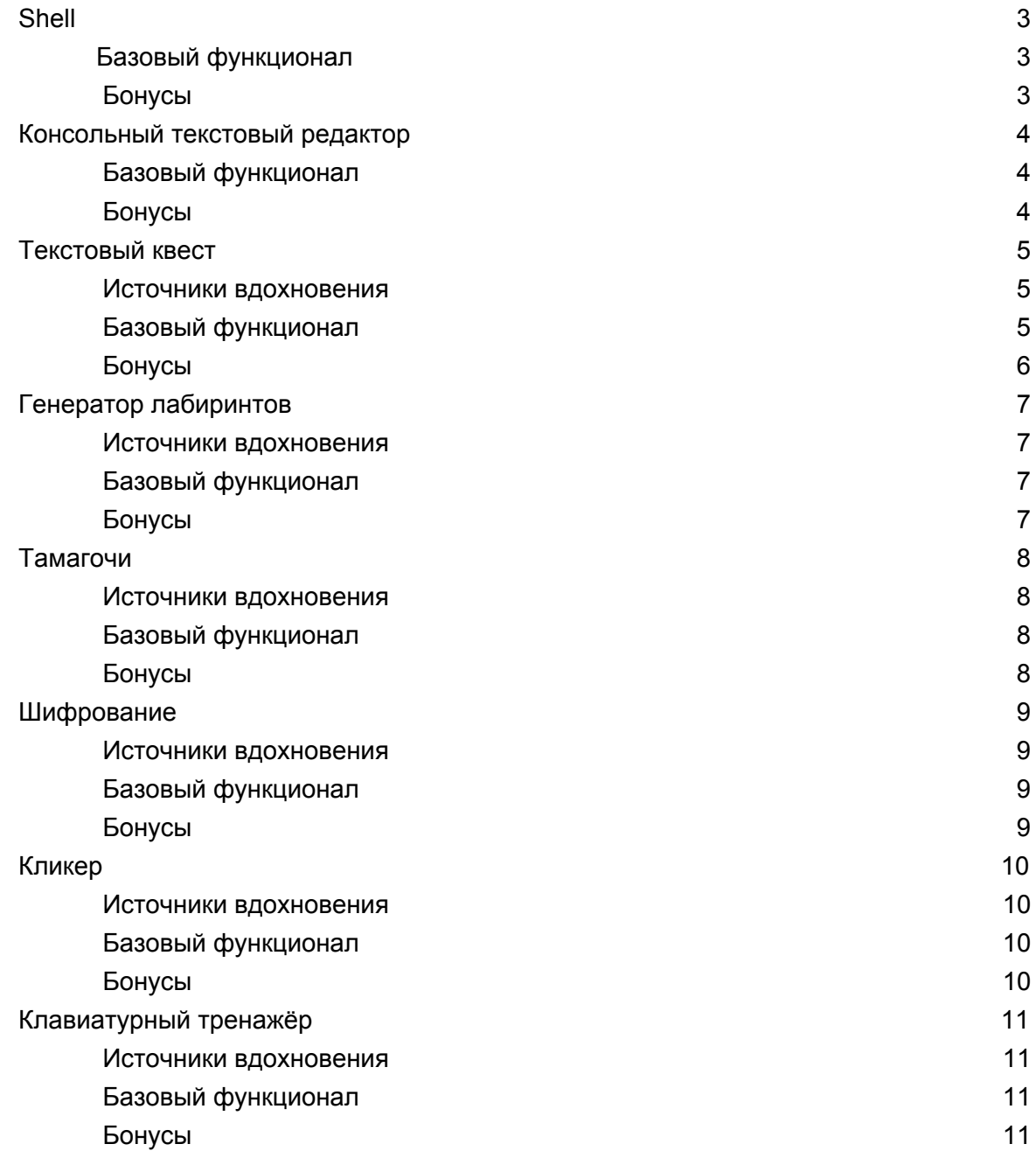

### Shell

Shell должен представлять из себя программу с частичной функциональностью sh, bash или cmd. При запуске программа выводит приглашение и ожидает ввода одной из команд.

Базовый функционал

- ls. Вывести список файлов и директорий для текущей директории.
- pwd. Вывести полный путь для текущей директории.
- cd <путь>. Переход по относительному или абсолютному пути.
- cp <имя файла> <имя файла>. Скопировать файл.
- mv <имя файла> <имя файла>. Переместить файл.
- rm <имя файла>. Удалить файл.
- rmdir <имя директории>. Удалить директорию в случае, если она пуста.
- mkdir <имя директории>. Создать директорию, если ее не было.

Все пути могут быть полными или относительными. Программа должна проверять возможность выполнения операций (существование и несуществование файлов), и сообщать об ошибках в случае их возникновения.

#### Бонусы

● Реализация запуска исполняемых файлов или пайпов

#### Запуск исполняемых файлов

run <путь к исполняемому файлу> <аргументы>. Запускаем файл, печатаем его вывод stdout и stderr, ожидаем завершения перед вводом след. команды. Пример: \$ run echo 'hello'

hello

#### Пайпы

Возможность указывать в команде run несколько исполняемых файлов с аргументами через `|`. В этом случае выход первой программы передается на вход второй. Печатается вывод последней команды и весь stderr. Пример: \$ run cat my\_file.txt | wc -l

10

● Тесты

### Консольный текстовый редактор

Базовый функционал

- Возможность редактирования файла
- Перемещение по тексту при помощи "стрелок"
- Хоткеи для сохранения и выхода.

- Выделение текста
- Буфер обмена
- Подсветка
- Перемещение курсора: по словам, в начало/конец строки. Удаление строк и слов
- Текстовый поиск и замена
- Меню и элементы интерфейса

### Текстовый квест

Источники вдохновения

- [https://ru.wikipedia.org/wiki/Interactive\\_fiction](https://ru.wikipedia.org/wiki/Interactive_fiction)
- [https://ru.wikipedia.org/wiki/Visual\\_novel](https://ru.wikipedia.org/wiki/Visual_novel)
- [https://wiki.snk-games.net/%D0%A2%D0%B5%D0%BA%D1%81%D1%82%D0%BE](https://wiki.snk-games.net/%D0%A2%D0%B5%D0%BA%D1%81%D1%82%D0%BE%D0%B2%D1%8B%D0%B5_%D0%BF%D0%BB%D0%B0%D0%BD%D0%B5%D1%82%D0%B0%D1%80%D0%BD%D1%8B%D0%B5_%D0%BA%D0%B2%D0%B5%D1%81%D1%82%D1%8B) [%D0%B2%D1%8B%D0%B5\\_%D0%BF%D0%BB%D0%B0%D0%BD%D0%B5%D1](https://wiki.snk-games.net/%D0%A2%D0%B5%D0%BA%D1%81%D1%82%D0%BE%D0%B2%D1%8B%D0%B5_%D0%BF%D0%BB%D0%B0%D0%BD%D0%B5%D1%82%D0%B0%D1%80%D0%BD%D1%8B%D0%B5_%D0%BA%D0%B2%D0%B5%D1%81%D1%82%D1%8B) [%82%D0%B0%D1%80%D0%BD%D1%8B%D0%B5\\_%D0%BA%D0%B2%D0%B5](https://wiki.snk-games.net/%D0%A2%D0%B5%D0%BA%D1%81%D1%82%D0%BE%D0%B2%D1%8B%D0%B5_%D0%BF%D0%BB%D0%B0%D0%BD%D0%B5%D1%82%D0%B0%D1%80%D0%BD%D1%8B%D0%B5_%D0%BA%D0%B2%D0%B5%D1%81%D1%82%D1%8B) [%D1%81%D1%82%D1%8B](https://wiki.snk-games.net/%D0%A2%D0%B5%D0%BA%D1%81%D1%82%D0%BE%D0%B2%D1%8B%D0%B5_%D0%BF%D0%BB%D0%B0%D0%BD%D0%B5%D1%82%D0%B0%D1%80%D0%BD%D1%8B%D0%B5_%D0%BA%D0%B2%D0%B5%D1%81%D1%82%D1%8B)
- · [https://www.igromania.ru/article/4360/Kosmicheskiy\\_kvestostroy\\_Sozdanie\\_kvestov\\_](https://www.igromania.ru/article/4360/Kosmicheskiy_kvestostroy_Sozdanie_kvestov_dlya_%E2%80%9CKosmicheskih_reyndzherov_2%E2%80%9C.html) [dlya\\_"Kosmicheskih\\_reyndzherov\\_2".html](https://www.igromania.ru/article/4360/Kosmicheskiy_kvestostroy_Sozdanie_kvestov_dlya_%E2%80%9CKosmicheskih_reyndzherov_2%E2%80%9C.html)
- <https://github.com/textadventures/quest>
- <https://renpy.org/>

#### Базовый функционал

● Интерфейс: описание локации + набор возможных действий + состояние персонажа. Пример (нужно те же 3 блока, но в консоли без картинок):

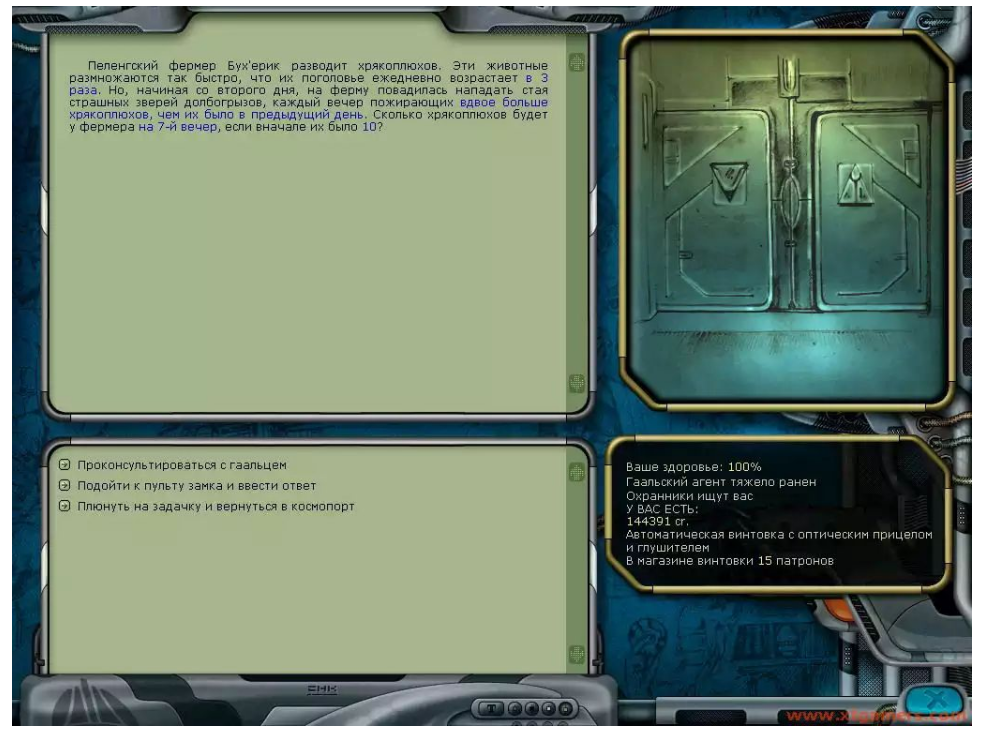

- Разработка формата сценария, который должен содержать:
	- Локации и их описания
	- Описание переходов и условий, необходимых для них
- Загрузка и проигрыш квестов из файлов с сценариями. Путь к файлу со сценарием задаётся аргументом командной строки.
- Написание нескольких разных сценариев, которые бы демонстрировали бы работу с состоянием и условные переходы

- Графический интерфейс для квеста
- Графический интерфейс для редактора сценариев
- Замена опций командами на русском языке: вместо опции "Подойти к пульту замка и ввести ответ" пользователь вводит в окошко ввода команду на естественном языке, например: "подойти к замку", "замок", "ввести ответ", "ввод ответа".

## Генератор лабиринтов

#### Источники вдохновения

- [https://en.wikipedia.org/wiki/Maze\\_generation\\_algorithm](https://en.wikipedia.org/wiki/Maze_generation_algorithm)
- <http://www.astrolog.org/labyrnth/algrithm.htm>
- <https://franciscouzo.github.io/maze/>
- <https://habr.com/ru/post/262345/>
- <https://habr.com/ru/post/176671/>
- <https://habr.com/ru/post/319532/>

#### Базовый функционал

- Генерация с помощью DFS или минимального остовного дерева (поддержка обоих вариантов). Вариант генерации выбирается с помощью аргумента командной строки.
- Отображение лабиринтов в консоли с помощью специальных символов.
- Сохранение/загрузка лабиринтов в/из файлов.
- Решение лабиринтов и отображение пути.

- Более сложные алгоритмы
- Графический интерфейс
- Возможность пользователю самому проходить лабиринт

### Тамагочи

Источники вдохновения

- [https://www.programsinformationpeople.org/runestone/static/publicPIP/Classes/Tam](https://www.programsinformationpeople.org/runestone/static/publicPIP/Classes/Tamagotchi.html) [agotchi.html](https://www.programsinformationpeople.org/runestone/static/publicPIP/Classes/Tamagotchi.html)
- <https://habr.com/ru/post/406933/>
- <http://www.stager.org/articles/tamagotchi.html>

#### Базовый функционал

- Создание питомца
- Отображение его статуса
- Набор действий, которые влияют на состояние питомца: покормить, развлечь, обучить и т. д.
- Питомец меняет своё состояние, даже когда пользователь ничего не делает

- Графический интерфейс
- Полноценный event loop

### Шифрование

Источники вдохновения

- [https://ru.wikipedia.org/wiki/Книга\\_шифров](https://ru.wikipedia.org/wiki/%D0%9A%D0%BD%D0%B8%D0%B3%D0%B0_%D1%88%D0%B8%D1%84%D1%80%D0%BE%D0%B2)
- [https://ru.wikipedia.org/wiki/Шифр\\_Цезаря](https://ru.wikipedia.org/wiki/%D0%A8%D0%B8%D1%84%D1%80_%D0%A6%D0%B5%D0%B7%D0%B0%D1%80%D1%8F)
- [https://ru.wikipedia.org/wiki/Шифр\\_Виженера](https://ru.wikipedia.org/wiki/%D0%A8%D0%B8%D1%84%D1%80_%D0%92%D0%B8%D0%B6%D0%B5%D0%BD%D0%B5%D1%80%D0%B0)
- [https://ru.wikipedia.org/wiki/Шифр\\_Вернама](https://ru.wikipedia.org/wiki/%D0%A8%D0%B8%D1%84%D1%80_%D0%92%D0%B5%D1%80%D0%BD%D0%B0%D0%BC%D0%B0)
- [https://ru.wikipedia.org/wiki/Стеганография](https://ru.wikipedia.org/wiki/%D0%A1%D1%82%D0%B5%D0%B3%D0%B0%D0%BD%D0%BE%D0%B3%D1%80%D0%B0%D1%84%D0%B8%D1%8F)
- <https://ru.wikipedia.org/wiki/BMP>

Базовый функционал

- Несколько режимов работы (описаны ниже). Режим выбирается с помощью аргументов командной строки.
- Шифрование и дешифрование файлов шифрами Цезаря, Виженера и Вернама. Пути к файлам должны передаваться как аргументы командной строки.
- Автоматический взлом шифра Цезаря методами частотного анализа

- Реализация любых более сложных алгоритмов шифрования
- Стеганография: внедрение и извлечение текста в/из картинки формата bmp, используя последний бит (или последний несколько бит) каждого байта пикселя.
- Стеганография над jpg или png
- Графический интерфейс

## Кликер

Источники вдохновения

- <http://cookieclickergame.com/?play>
- <http://www.decisionproblem.com/paperclips/>

Базовый функционал

- Клик нажатие на пробел
- За клик даётся некоторое количество очков
- Очки можно тратить на покупку различных автокликеров, которые кликают за пользователя, либо на другие различные улучшения

- Графический интерфейс
- Полноценный event loop

### Клавиатурный тренажёр

Источники вдохновения

- [https://ru.wikipedia.org/wiki/Соло\\_на\\_клавиатуре](https://ru.wikipedia.org/wiki/%D0%A1%D0%BE%D0%BB%D0%BE_%D0%BD%D0%B0_%D0%BA%D0%BB%D0%B0%D0%B2%D0%B8%D0%B0%D1%82%D1%83%D1%80%D0%B5)
- [http://klavogonki.ru](http://klavogonki.ru/)

Базовый функционал

- Интерфейс: строка, которую человеку надо напечатать и поле для ввода. Не давать печатать неправильные символы
- Разработка формата для заданий и загрузка файлов в этом формате
- Подсчёт количества ошибок и скорости печати, сохранение статистики между запусками

- Графический интерфейс
- Отображение статистики во время печати
- Составление heatmap'а клавиш, на которых человек чаще всего ошибается